## Setting up a new Course Readings list

Follow these instructions when **you do not have a pre-loaded list or wish to create a brand-new list**. From the top menu select **Reading Lists**, then **New List** before selecting the duration of your course.

| THE UNIVERSITY OF<br>NEWCASTLE<br>AUSTRALIA |                                                                                                    | RSITY <mark>LIBR</mark><br>SE READING |  |               | Citation Disc | laimer 🛛 Help  |
|---------------------------------------------|----------------------------------------------------------------------------------------------------|---------------------------------------|--|---------------|---------------|----------------|
| Library SBX: Libra                          | ry SBX                                                                                                    |                                       |  | Reading Lists | Unit Settings | Back to Course |
|                                             |                                                                                                    |                                       |  | New list      |               |                |
|                                             | Welcome to eReserve Plus                                                                                                    |                                       |  |               |               |                |
|                                             | There are currently no Reading Lists created. To get started all you need to do is to create a <b>New List</b> and add some readings. |                                       |  |               |               |                |

Predefined allows you to select a teaching period from the drop-down list (e.g. Semester 2 2021)

| THE UNIVERSITY OF<br>NEWCASTLE<br>AUSTRALIA | UNIVERSITY LIBRARY<br>COURSE READINGS                                                                                                    | Help   |
|---------------------------------------------|----------------------------------------------------------------------------------------------------|--------|
| Library SBX: Library                        | SBX                                                                                                    | Cancel |
|                                             | Duration > Readings > Confirmation                                                                                                    |        |
|                                             | The first step of creating a reading list is to define its duration. Choose the duration you require below.                                                                       |        |
|                                             | Predefined Custom                                                                                                    |        |
|                                             | Choosing a predefined duration saves you the trouble of providing details. Select the duration from the<br>options below. Alternatively, for more control, try a custom duration. |        |
|                                             | Predefined duration *                                                                                                    |        |
|                                             | Select an Option                                                                                                    |        |
|                                             | Semester 2 2021 (21/06/2021 to 26/11/2021)                                                                                                    |        |
|                                             | Trimester 3 (09/08/2021 to 17/12/2021)                                                                                                    |        |
|                                             | Trimester 3 Singapore (23/08/2021 to 17/01/2022)                                                                                                    |        |
|                                             | Summer Term 1 - 2021 (08/11/2021 to 04/03/2022)<br>Summer Term 2 -2022 (27/12/2021 to 04/03/2022)                                                                                 |        |

**Custom** allows you to enter a start and end date if your course is runs outside standard sessions. If creating a custom duration, we recommend the following name convention: unit code- teaching session e.g. LAWS6105 Semester 1, 2021

| THE UNIVERSITY OF<br>NEWCASTLE<br>AUSTRALIA | UNIVERSITY LIBRARY<br>COURSE READINGS                                                                                                    | Citation Disclaimer | Help   |
|---------------------------------------------|----------------------------------------------------------------------------------------------------|---------------------|--------|
| Library SBX: Librar                         | y SBX                                                                                                    |                     | Cancel |
|                                             | Duration > Readings > Confirmation          Back          The first step of creating a reading list is to define its duration. Choose the duration you require below          Predefined       Custom         Choosing a custom duration allows you to have control over the reading list name and the dates of duration. Complete the form by choosing the name and dates.         Reading List          [equired]          Name *          [equired]          End * |                     |        |

Course Readings – Setting up a new course readings list. UON Library. Last Updated November 2021

To create a new list of readings – select Skip

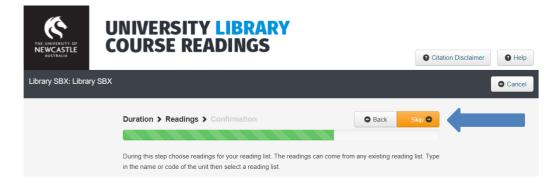

## Then click Create

| THE UNIVERSITY OF<br>NEWCASTLE<br>AUSTRALIA | UNIVERSITY LIBRARY<br>COURSE READINGS | Citation Disclaimer |
|---------------------------------------------|---------------------------------------|---------------------|
| Library SBX: Libra                          | y SBX                                 | © Cancel            |
|                                             | Duration > Readings > Confirmation    | Back Create         |

You are now ready to add readings.

| THE UNIVERSITY OF<br>NEWCASTLE<br>AUSTRALIA                                                                                                    |             | JNIVERSITY LIBRARY<br>COURSE READINGS |             |            |               |               | Citati                       | Citation Disclaimer |      |               |  |
|----------------------------------------------------------------------------------------------------|-------------|---------------------------------------|-------------|------------|---------------|---------------|------------------------------|---------------------|------|---------------|--|
| Library SBX: Libra                                                                                                    | ry SBX      |                                       |             |            |               | Reading Lists | <ul> <li>Onit Set</li> </ul> | ttings              | O Ba | ack to Course |  |
| active Trimester                                                                                                    | _           | ¥ Add ▼                               | 🚰 New group | O Export ▼ | <b>4</b> Hide | Delete list   | Preview                      | 1                   | =    | C Refresh     |  |
| DISCLAIMER: The references in this list have been created using imported referencing information and may contain style and formatting errors. Remember to check your references carefully against the referencing style information and examples in the University of Newcastle Library's referencing guides |             |                                       |             |            |               |               |                              |                     |      |               |  |
| 🗌 🚔 Ungroup                                                                                                    | ed readings |                                       |             |            |               |               |                              |                     |      | legend        |  |